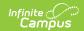

#### **ISBE Gifted and Accelerated**

Last Modified on 06/09/2025 11:00 am CDT

Report Logic | Report Editor | Generate the Report | Gifted and Accelerated Layout

Tool Search: ISBE Extracts

The ISBE Gifted and Accelerated Extract reports students with a Gifted and Accelerated record at any point during the school year of the selected calendar.

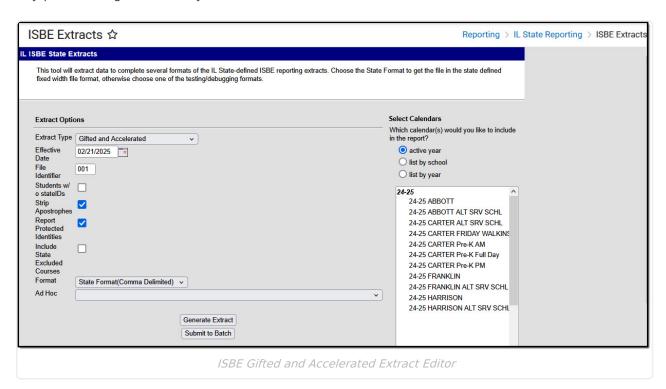

## Report Logic

Any student who has a Gifted and Accelerated Program at any point within the selected calendar. The Gifted and Accelerated Start Date must be before the entered Effective Date on the report editor and be before the Calendar End Date. The Gifted and Accelerated End Date must be blank (null) or on or after the Calendar Start Date.

When the student has multiple Gifted and Accelerated records, the record with the highest Start Date (most record) reports.

Student enrollments must be start before the Effective Date entered on the Extract editor. If a student has multiple enrollments, Primary Enrollments report first, then Partial Enrollments, then Special Ed enrollments, based on the start date of each (most recent enrollment reports).

Students do not report when:

- The enrollment record is marked as State Exclude or No Show.
- The Grade Level of Enrollment is marked as Exclude from State Reporting.
- The Calendar of enrollment is marked as **Exclude**.

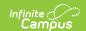

# **Report Editor**

The following fields are available for selection.

| Field                             | Description                                                                                                    |
|-----------------------------------|----------------------------------------------------------------------------------------------------|
| Extract Type                      | Selection determines the extract that is generated. For this instance, select the <b>Gifted and Accelerated</b> option.                                                                                                    |
| Effective<br>Date                 | Entered date is used to return current enrollments for the report. This field automatically populates with the current date, but can be changed by entering a new date in mm/dd/yyyy format or by clicking the calendar icon to select a date. This date is required in order to generate the report.  • If an enrollment record has an end date before the effective date, that record is not included  • If an enrollment record has an end date after the effective date or does not have an end date, that record is included. |
| File Identifier                   | Indicates the number attached to the end of the file name and is used to differentiate the file from other files generated.                                                                                                    |
| Students<br>without State<br>IDs  | When marked, the report returns students who do not have state IDs assigned.                                                                                                    |
| Strip<br>Apostrophes              | When marked, the following marks are removed from student names and other reported data:  • Apostrophes ('), Commas (,), Periods (.)  • Umlaut (Ö)  • Tilde (Ñ)  • Grave Accents (Ò), Acute Accents (Ó)  • Circumflex (Ô)  When not marked, these marks are not removed.                                                                                                    |
| Report<br>Protected<br>Identities | When marked, student identity information (last name, first name, etc.) reports from the Protected Identity Information fields.                                                                                                    |
| Format                            | Determines how the report generates. Use the <b>State Format (Comma Delimited)</b> when submitting the report to the state. Use the <b>HTML</b> or <b>Tab Delimited</b> option when reviewing data prior to state submission.                                                                                                    |
| Ad hoc                            | Select a saved ad hoc filter to use when generating this report. Only those students included in the filter will be returned on the report if they meet the reporting requirements.                                                                                                    |

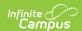

| Field                 | Description                                                                                                    |
|-----------------------|----------------------------------------------------------------------------------------------------|
| Calendar<br>Selection | At least one calendar needs to be selected for the report to generate.  Calendars can be chosen by <b>Active Year</b> , by <b>School</b> or by <b>Year</b> . If a calendar is selected in the Campus toolbar, that calendar is automatically selected.                                                                                    |
| Report<br>Generation  | The report can be generated immediately using the <b>Generate Extract</b> button. When there is a larger amount of data chosen (several calendars, large date range, etc.), use the <b>Submit to Batch</b> button, which allows the user to choose when the report is generated. See the <u>Batch Queue</u> article for more information. |

### **Generate the Report**

- 1. Select Gifted and Accelerated from the Extract Type field.
- 2. Enter the **Effective Date** for the report.
- 3. Enter a **File Identifier**. This is a three digit number attached to the file name used to differentiate itself from other ISBE Demographic and Enrollment Extract files generated.
- 4. Select the **Students w/o stateIDs** checkbox to include students without state IDs within the report.
- 5. If desired, mark the **Strip Apostrophes** checkbox.
- 6. If desired, mark the **Report Protected Identities** checkbox.
- 7. Select which **Format** to generate the report in. To preview information prior to submission to the state, use the HTML format. When submitting data to the state, use the State Format (Comma Delimited).
- 8. If desired, select an **Ad hoc Filter** from which to pull the student set.
- 9. Select which **Calendars** to include within the report.
- Select the Generate Extract button or use the Submit to Batch option. The report displays
  in a separate window in the designated format.

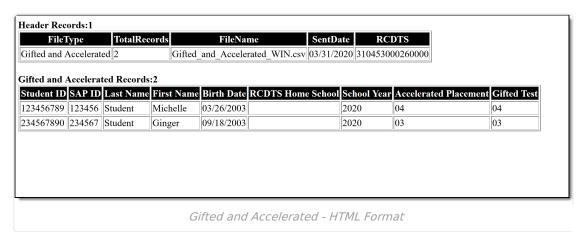

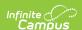

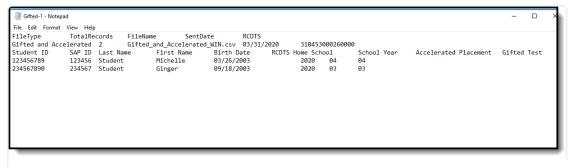

Gifted and Accelerated Extract - Tab Delimited Format

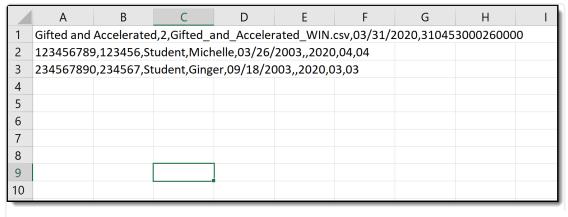

Gifted and Accelerated Extract - Comma Delimited Format

# **Gifted and Accelerated Layout**

#### **Header Layout**

| Element          | Description                                                                                    | Location |
|------------------|------------------------------------------------------------------------------------------------|----------|
| File Type        | The name of the extract being generated. Will always report a value of Gifted and Accelerated. | N/A      |
| Total<br>Records | The total amount of records generated.                                                         | N/A      |
| File Name        | Gifted_and_Accelerated_WIN.csv                                                                 | N/A      |
| File Date        | The date the extract was generated.                                                            | N/A      |

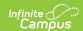

| Element | Description                                                                                                    | Location                                                                                                    |
|---------|----------------------------------------------------------------------------------------------------|----------------------------------------------------------------------------------------------------|
| RCDTS   | The Region-County-District-Type-School code that uniquely identifies the school generating the extract.  **RRCCCDDDDDTTSSSS*, 15 characters** | System Administration > Resources > District Information > State District Number, Type, Region Number, County  System Administration > Resources > School > State School Number  District.districtID District.county District.region School.number |

### **Extract Layout**

| Element            | Description                                                                                                    | Location                                                                        |
|--------------------|----------------------------------------------------------------------------------------------------|---------------------------------------------------------------------------------|
| Student ID         | The student identifier assigned in the ISBE SIS.  Numeric, 9 digits                                                                                                    | Census > People > Demographics > Person Identifies > State ID                   |
|                    | Warnerie, 5 digits                                                                                                    | T CISOTI.Stadentstate15                                                         |
| SAP ID             | The Student ID number used by the school to identify the student within their local system.                                                                                                    | Census > People > Demographics > Person Identifiers > Student Number            |
|                    | Numeric, 50 digits                                                                                                    | Person.studentNumber                                                            |
| Legal Last<br>Name | The student's legal last name.  When the Report Protected Identities checkbox is marked on the report editor, the student's last name reports from the Legal Last Name field if populated.  Alphabetical, 30 characters | Census > People > Identity Information > Last Name                              |
|                    |                                                                                                    | Identity.lastName                                                               |
|                    |                                                                                                    | Census > People > Identities > Protected Identity Information > Legal Last Name |
|                    | ,                                                                                                    | Identity.legalLastName                                                          |

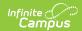

| Element                  | Description                                                                                                    | Location                                                                                                    |
|--------------------------|----------------------------------------------------------------------------------------------------|----------------------------------------------------------------------------------------------------|
| Legal First<br>Name      | The student's legal first name.  When the Report Protected Identities checkbox is marked on the report editor, the student's first name reports from the Legal First Name field if populated.  Alphabetical, 30 characters                                                                                                    | Census > People > Identity Information > First Name  Identity.firstName Census > People > Identities > Protected Identity Information > Legal First Name  Identity.legalFirstName                                                                                                    |
| Date of Birth            | The student's date of birth.  Date field, 10 characters (MM/DD/YYYY)                                                                                                    | Census > People > Demographics > Person Information > Birth Date   Identity.birthDate                                                                                                    |
| RCDTS for<br>Home School | The Region-County-District-Type-School code that uniquely identifies the elementary, middle/junior, or high school the student attends or would attend if not placed/transferred to another school/program to receive needed services.  When the Enrollment Home District and Enrollment Home School fields are populated, the two codes are concatenated.  **RRCCCDDDDDTTSSSS*, 15 characters** | System Administration > Resources > District Information > State District Number, Type, Region Number, County  System Administration > Resources > School > State School Number  Enrollment.residentDistrict Enrollment.residentSchool District.county District.regionNumber County.number District.number District.type School.number |
| Birth Place<br>Name      | The geographic location of where the student was born.  ISBE recommends listing the city and state or city and country.  If Birth Place field is NULL, a NULL value is reported.  Alphabetical, 30 characters                                                                                                    | Census > People > Demographics > Person Information > Birth Place   Identity.birthPlace                                                                                                    |

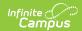

| Element               | Description                                                                                                    | Location                                                                                                    |
|-----------------------|----------------------------------------------------------------------------------------------------|----------------------------------------------------------------------------------------------------|
| School Year           | Reports the school year for which data is being submitted.  Numeric, 4 digits (YYYY)                                                                                                    | System Administration > Calendar > Calendar > Calendar Info > End Year  Calendar.endYear                                |
| Accelerated Placement | Indicates the student has been assigned to a specific content area at a higher instructional level than is typical given the student's grade for the purpose of providing access to appropriately challenging learning opportunities in one or more subject areas.  Reports the selected code from the Gifted and Accelerated record.  Numeric, 2 digits                                     | Student Information > Program Participation > Gifted and Accelerated > Accelerated Placement Gifted.acceleratePlacement |
| Gifted Test           | Indicates the student has shown evidence of high performance capability in areas such as intellectual, creative, artistic, leadership capacity, or specific academic fields, and who require services or activities not ordinarily provided by the school in order to fully develop such capabilities.  Reports the selected code from the Gifted and Accelerated record.  Numeric, 2 digits | Student Information > Program Participation > Gifted and Accelerated > Gifted Test  Gifted.giftedTest                   |